# Banner Self Service Online Open Enrollment Instructions Index

Click the appropriate link to jump to the desired section:

- 1. Login Instructions
- 2. Change Health Plans, Level of Coverage, Terminate Health Plans
- 3. Change Existing Health Plan Coverage Level
- 4. <u>Decline/Opt Out of Medical Coverage</u>
- 5. Enroll in Flexible Spending Account Plan(s)
- 6. Enroll in Opt-Out Voluntary Benefits
- 7. Update Dependent and Benefit Plan Enrollment Data

After reviewing, these instructions if you have any questions or need assistance please contact:

Babette Brooks (973) 275-2755 Natasha Cohen (973) 761-9176 Terri Demarest (973) 761-9181

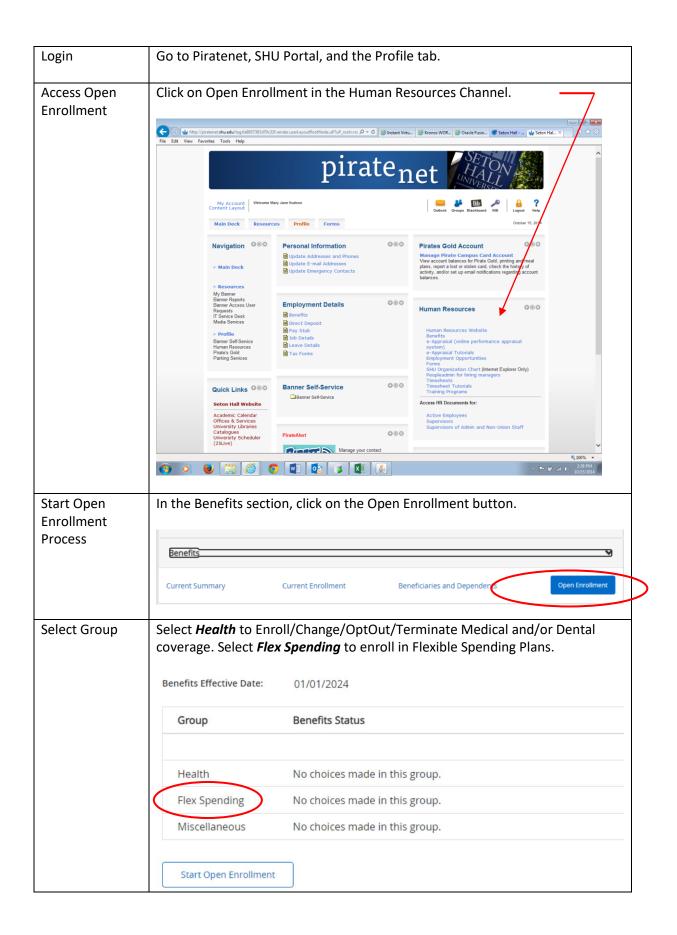

# Open Enrollment Health Plan Options

The following Health options are available during Open Enrollment. You must terminate existing plan coverage before changing plans. You will also need to update Dependent coverage after making changes.

# To Change Plan

- 1. Select your existing plan
- 2. Click Stop Benefit Button
- 3. Select New Plan
- 4. Click the My Choice option for Level of Coverage
- 5. Click Add Choice Button

# To Change Level of Coverage

- 1. Select your existing plan
- 2. Click the My Choice Option for Level of Coverage
- 3. Click Submit Change Button

#### To Terminate Plan

- 1. Select your existing plan
- 2. Click Stop Benefit Button

#### To Enroll in Plan

- 1. Select New Plan
- 2. Click the My Choice Option for Level of Coverage
- 3. Click Add Choice Button

#### To Opt Out of Medical Coverage

- 1. Select Opt Out of Medical Coverage
- 2. Click Add Choice Button

# Select Plan

To Change Plans, Level of Coverage or Terminate a Plan select your existing plan. To enroll in a new plan select a new plan.

# Health Group

Dental HMO This benefit deduction cannot be selected as you have selected the following: Dental PPO

Dental PPO You have asked to continue this benefit into the new year

Dental PPO Buy-Up This benefit deduction cannot be selected as you have selected the following: Dental PPO

CIGNA Health Plans - OAP Plus This benefit deduction cannot be selected as you have selected the following: Cigna Health Plans-OAP Basic

Cigna Health Plans-OAP Basic You have asked to continue this benefit into

Updated October 2023

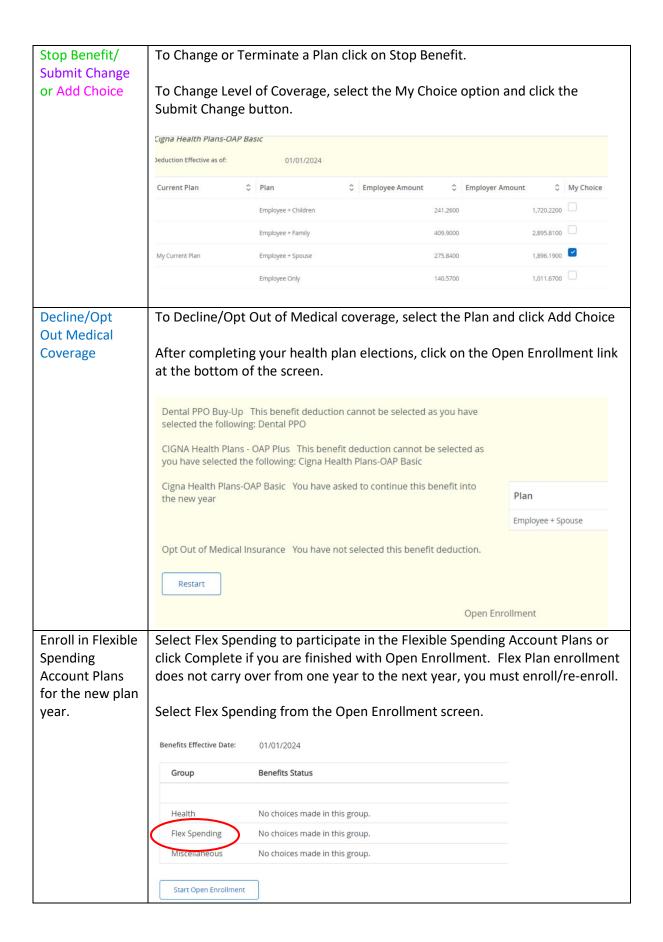

|                                               | Select the Flex Account you wish to participate in.                                                                                                    |  |  |
|-----------------------------------------------|----------------------------------------------------------------------------------------------------|--|--|
|                                               | Flex Spending Group                                                                                                    |  |  |
|                                               | Flexible Dependent Care You have not selected this benefit deduction.                                                                                                    |  |  |
|                                               | Flexible Health Reimbursement Account You have not selected this benefit deduction.  Open Enrollment                                                                                                    |  |  |
|                                               |                                                                                                    |  |  |
| Flexible Dependent Care Spending Account Plan | If you selected Flexible Dependent Care, enter the annual amount you wish contribute to the plan. The Annual Goal Amount Minimum is \$300.00 and Maximum is \$5,000.00. After entering the data click on the Add Choice button. |  |  |
|                                               | * -indicates a required field                                                                                                    |  |  |
|                                               | Flexible Dependent Care                                                                                                    |  |  |
|                                               | Deduction Effective as of:                                                                                                    |  |  |
|                                               | Annual Goal Amt (up to \$5000) 999999.99 : *                                                                                                    |  |  |
|                                               |                                                                                                    |  |  |
|                                               | Add Choice                                                                                                    |  |  |
| Flexible Health<br>Reimburse-ment<br>Account  | If you selected Flexible Health, enter the annual amount you wish to contribute to the Plan. The Annual Goal Amount minimum is \$300.00 and Maximum is \$3,050.00. After entering the data click on the Add Choice Button.      |  |  |
| Enrolling in                                  | Click on Miscellaneous.                                                                                                    |  |  |
| Voluntary<br>Benefits                         | Benefits Effective Date: 01/01/2024                                                                                                    |  |  |
|                                               | Group Benefits Status                                                                                                    |  |  |
|                                               | Health No choices made in this group.                                                                                                    |  |  |
|                                               | Flex Spending No choices made in this group.                                                                                                    |  |  |
|                                               | Miscellaneous No choices made in this group.                                                                                                    |  |  |
|                                               | Start Open Enrollment                                                                                                    |  |  |

|                       | Click on the benefit in which you want to enroll; Accident Coverage Illness, Pre-Paid Legal or Pet Discount Plan.                                                                         | e, Critical  |
|-----------------------|----------------------------------------------------------------------------------------------------|--------------|
|                       | Miscellaneous Group                                                                                                    |              |
|                       | Accident Covg- High-Monthly This benefit deduction cannot be selected as you have following: Accident Covg - Low- MN                                                                      | selected the |
|                       | Accident Covg - Low- MN You have asked to continue this benefit into the new year                                                                                                    |              |
|                       | Critical Illness-15000-MN You have not selected this benefit deduction.                                                                                                    |              |
|                       | Critical Illness-30000-MN You have not selected this benefit deduction.                                                                                                    |              |
|                       | Voluntary Pre-Paid Legal, Identity Theft Protection and Financial Wellness You have this benefit deduction.                                                                               | not selected |
|                       | Voluntary PetAssure Discount Pet Plan You have not selected this benefit deduction                                                                                                    |              |
|                       | Make your election under My Choice. Each benefit enrollment scr look a little different. Click on Add Choice.  Voluntary Pre-Paid Legal, Identity Theft Protection and Financial Wellness | een will     |
|                       | Deduction Effective as of: 01/01/2024                                                                                                    |              |
|                       | Plan    Employee Amount                                                                                                    | ≎ My Choice  |
|                       | 1 Employee Only                                                                                                    | 18.3300      |
|                       | 2 Employee + Spouse                                                                                                    | 24.6500      |
|                       | 3 Employee + Family                                                                                                    | 27.6000      |
|                       | Add Choice                                                                                                    |              |
| Complete the Open     | Click on the Open Enrollment option at the bottom of the screen.                                                                                                    |              |
| Enrollment<br>Process | Restart Open Enrollm                                                                                                    | nent         |
|                       | To finish the Open Enrollment process and save your changes you <b>Complete</b> . You will receive an email confirming your elections after Complete.                                     | must click   |
|                       | Complete Restart Cancel Calculate Cost                                                                                                    |              |

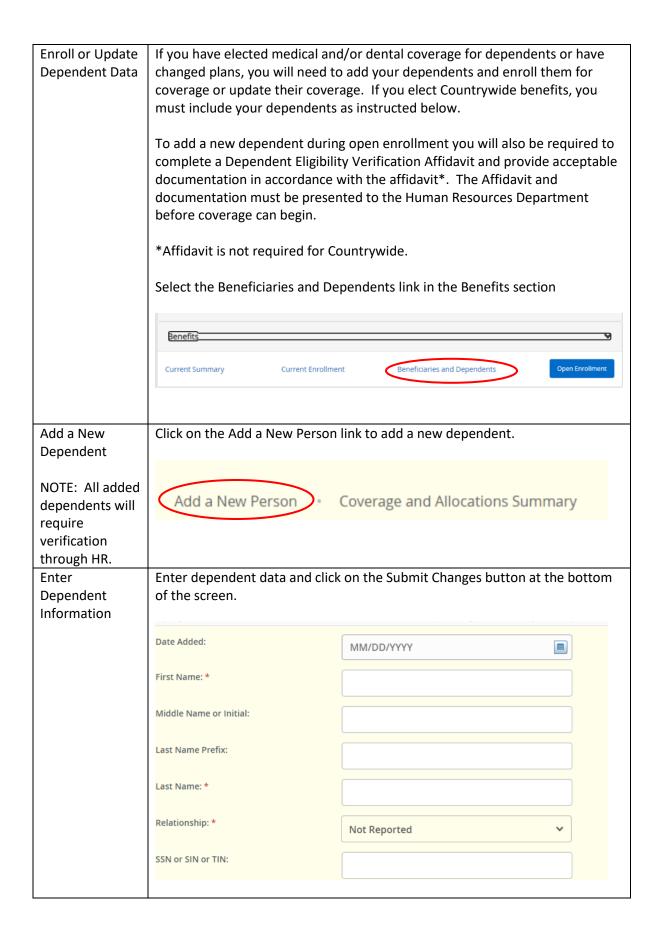

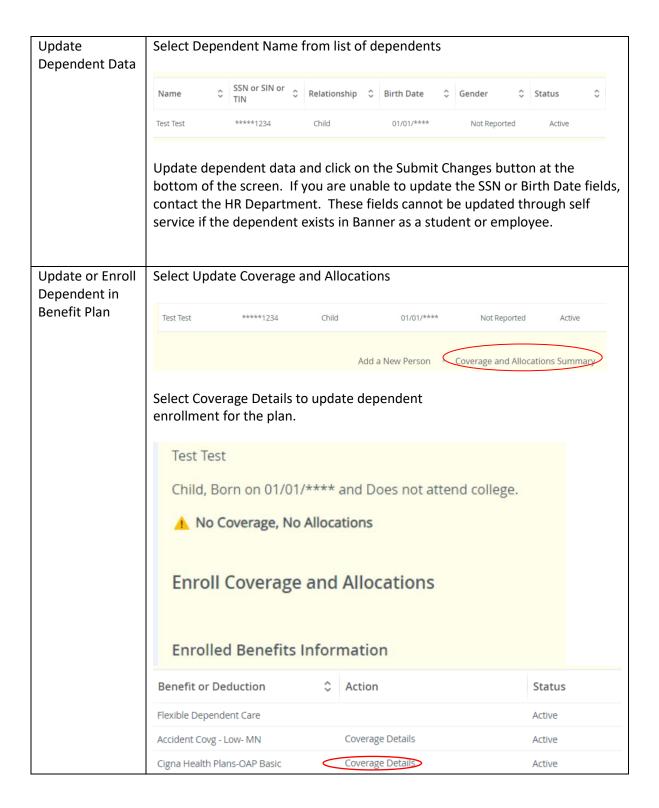